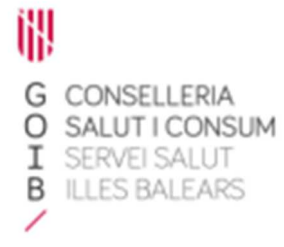

## Receta electrónica Módulo de dispensación en oficina de farmacia Vademécum

Servicio de Farmacia. Servicios Centrales

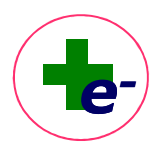

## **Vademécum**

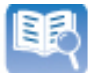

 Desde la oficina de farmacia se puede consultar el catálogo corporativo de medicamentos y productos sanitarios del Servicio de Salud que utiliza RELE.

Se dispone de una **Vista Vademécum**, no ligada a paciente, que permite realizar las siguientes consultas al catálogo:

- 1. Consultar una **presentación clínica** con formato o DCPF,
- 2. Consultar una **marca comercial o código nacional**. El CN puede teclearse manualmente o insertar por lectura óptica del código de barras del cupón precinto. Para ello, poner el cursor en el campo "Código" y pasar el código de barras del producto por el lector.

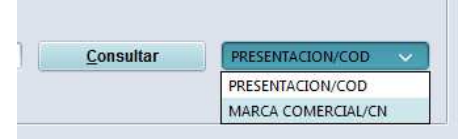

Al buscar por presentación clínica y seleccionar una de ellas, en la parte inferior se muestran las marcas comerciales asociadas a dicha presentación con su PVP correspondiente:

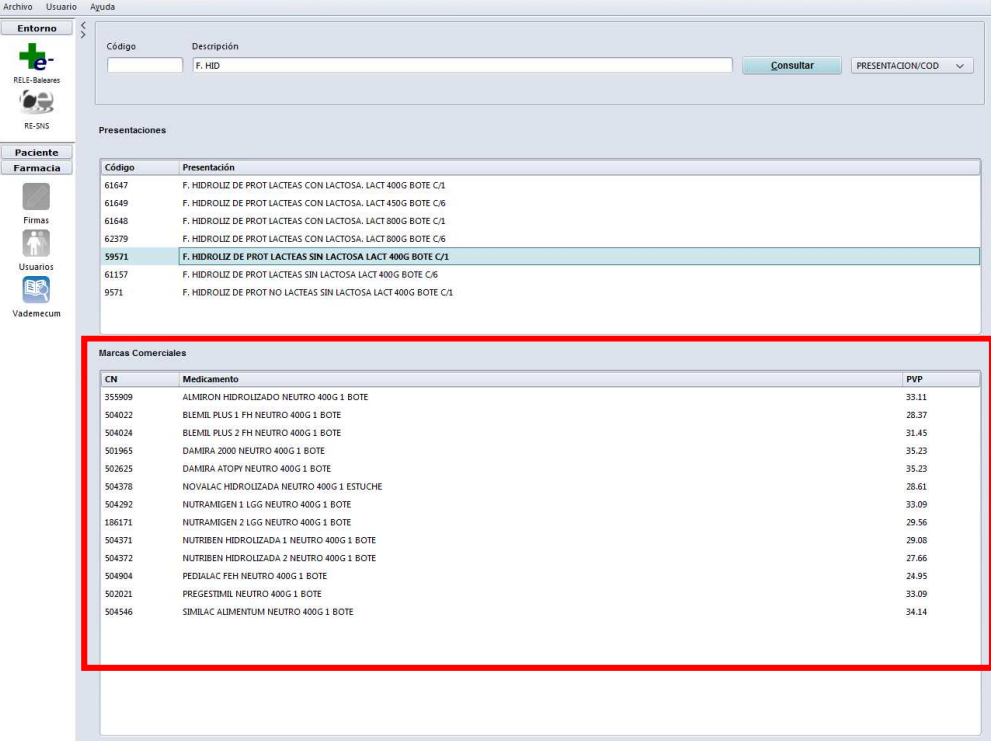

Esta búsqueda es útil cuando queremos conocer qué marca comercial se puede dispensar en el caso de recetas informatizas en formato papel impresas desde RELE de prescripciones realizadas por principio activo. En este caso se muestra en la receta impresa la **descripción y** 

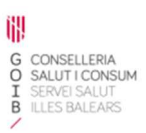

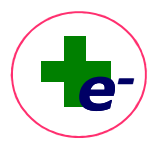

**el código de la presentación clínica**. Incluyendo dicho código en la consulta de vademécum, identificaremos que marca/s comercial/es se corresponden con dicha presentación clínica.

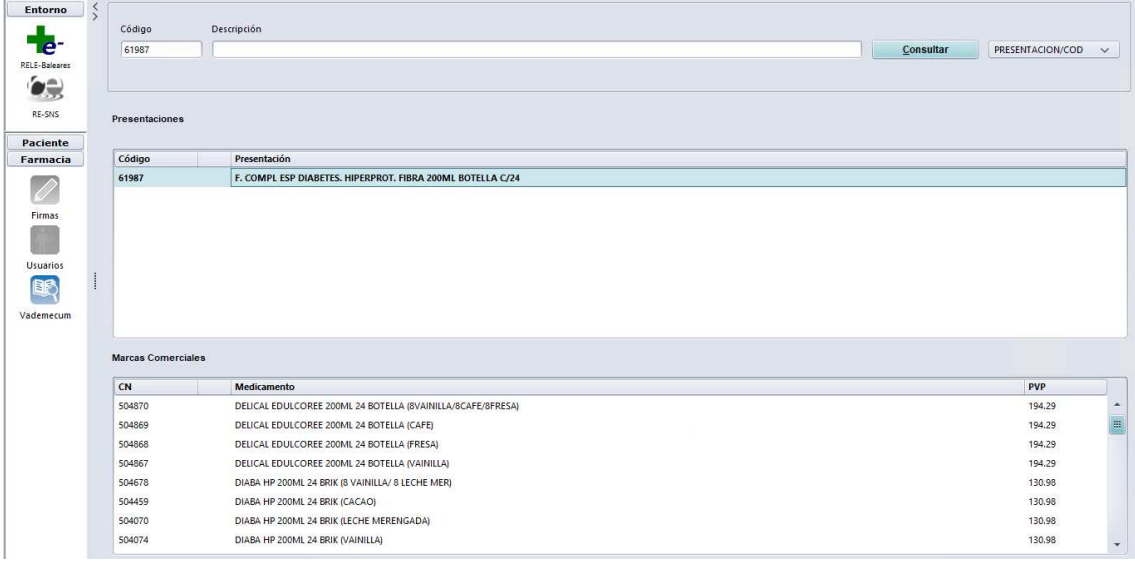

## Acceso a información farmacoterapéutica

Se puede consultar **información farmacoterapéutica**: monografía del BOT, fichas informativas de fórmulas magistrales, alertas de seguridad, etc. e información de las interacciones. A esta información se accede clicando el botón derecho del ratón cuando se ha seleccionado un medicamento o fórmula magistral.

Puede ser útil para consultar las fichas informativas de las fórmulas magistrales incluidas en el catálogo corporativo de RELE.

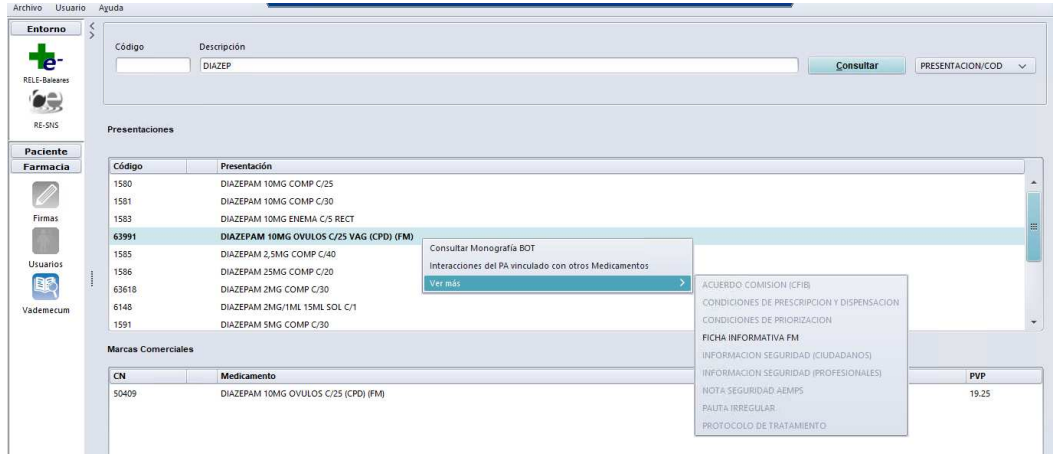